# Запись пользователей в группу Mendeley Cite

Записать пользователей в группу может только владелец группы. Чтобы записать пользователей в группу Mendeley Cite, необходимо войти в свою учетную запись<https://login.microsoftonline.com/>

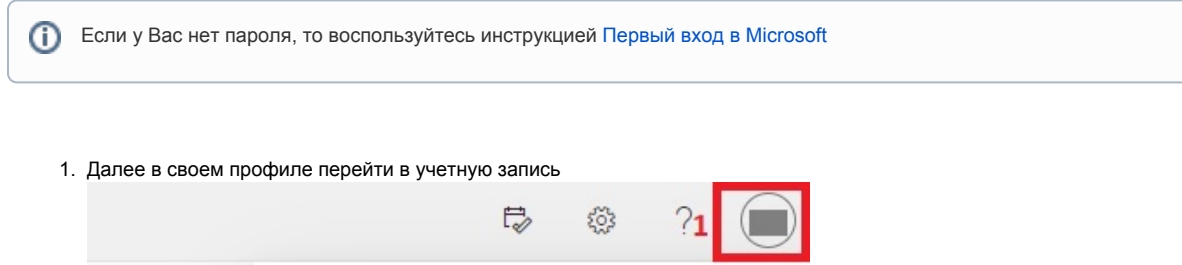

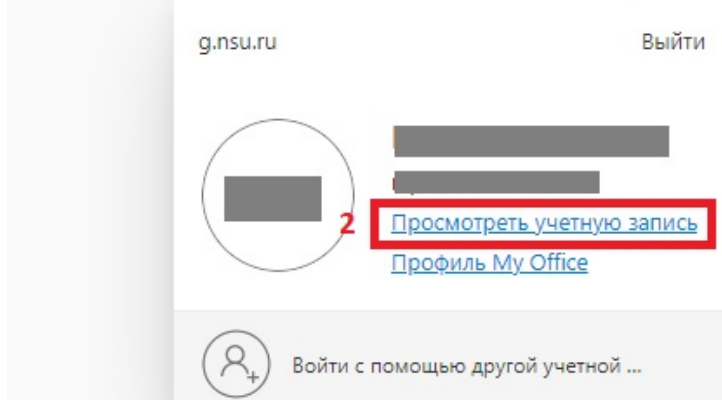

2. На странице Моя учетная запись перейти в раздел Мои группы

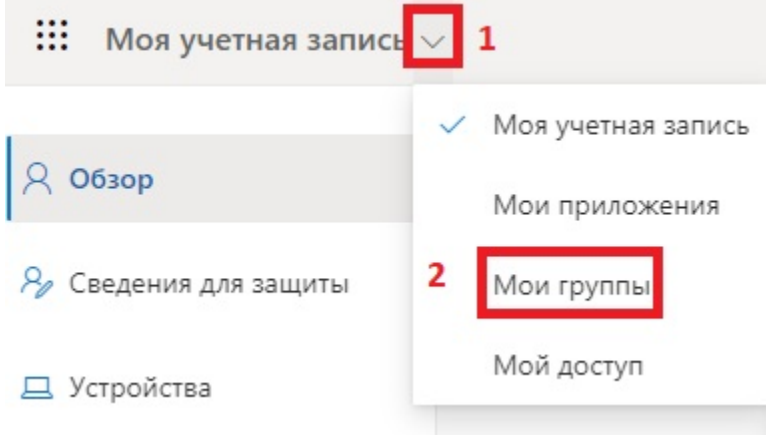

## 3. Открыть нужную группу

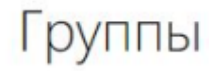

## Группы в моем владении + Создать группу

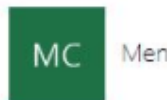

Mendeley Cite

## 4. Далее добавить пользователей с помощью кнопки "+"

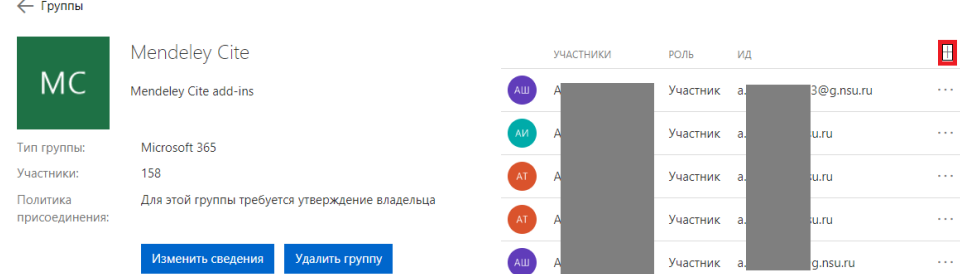

## 5. Найти пользователей по паре Имя Фамилия или email

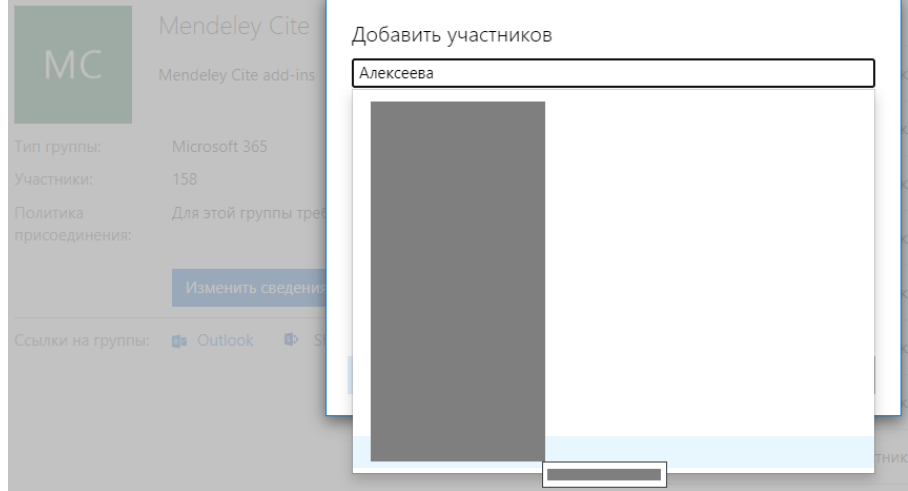

6. После того как будут выбраны все участники, нажать кнопку Добавить

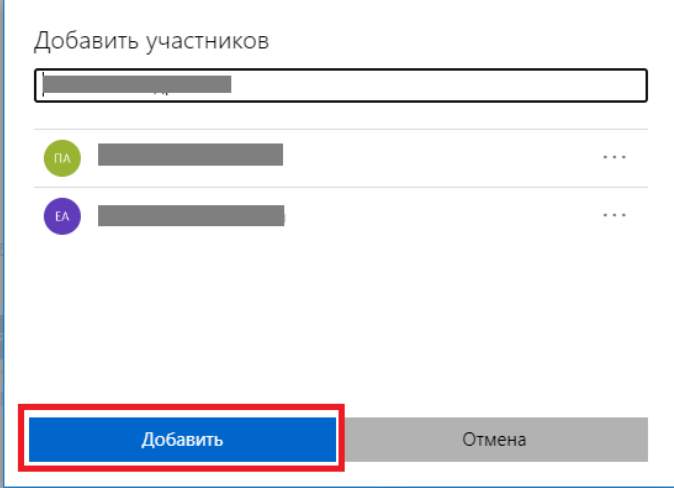